## Векторная графика в Web

Лекция 6

## Векторная графика в Web

- Векторная графика способ представления графики в виде графических примитивов (геометрических контуров и линий).
- Векторная графика не теряет в качестве при масштабировании
- Для Web был разработан стандарт векторной графики SVG (Scalable Vector Graphics).

# Об SVG

• SVG (Scalable Vector Graphics) – язык разметки векторной графики на основе XML.

Преимущества:

- Стили и скрипты: при помощи CSS можно менять параметры графики, а при помощи JavaScript задавать интерактивность
- Поддержка анимации.

## Пример простого изображения в формате SVG

**<?xml** version="1.0" encoding="UTF-8" standalone="no"**?>**

**<svg** version = "1.1" baseProfile="full" xmlns = "http://www.w3.org/2000/svg" xmlns:xlink = "http://www.w3.org/1999/xlink" xmlns:ev = "http://www.w3.org/2001/xml-events" height = "400px" width = "400px"**>**

```
<rect x="0" y="0" width="400" height="400" fill="none" stroke="black" stroke-width="5px"
stroke-opacity="0.5"/>
```
**<g** fill-opacity="0.6" stroke="black" stroke-width="0.5px"**>**

**<circle** cx="200px" cy="200px" r="104px" fill="red" transform="translate( 0,-52)" **/> <circle** cx="200px" cy="200px" r="104px" fill="blue" transform="translate( 60, 52)" **/> <circle** cx="200px" cy="200px" r="104px" fill="green" transform="translate(-60, 52)" **/> </g> </svg>**

# Способы внедрения SVG на веб-страницу

- С помощью тега **<img>**
- С помощью свойства **background-image**
- Непосредственная вставка кода в документ
- С помощью тега **<object>**

## Вставка с помощью тега <img> или свойства background-image

• С помощью тега **img**:

**<img** src="kiwi.svg" alt= "Киви на овале"**>**

• С помощью свойства background-image: **<a** href="/" class="logo"**>**Kiwi Corp **</a>** .logo { display: block; text-indent: -9999px; width: 100px; height: 82px; background: url(kiwi.svg); background-size: 100px 82px; }

# Непосредственная вставка кода в документ

<!DOCTYPE html>

**<html>**

**<body>**

```
<h1>My first SVG</h1>
  <svg width="100" height="100">
     <circle cx="50" cy="50" r="40" stroke="green" stroke-width="4"
fill="yellow" /> </svg>
</body>
</html>
```
## Внедрение с помощью тега <object>

**<object** type="image/svg+xml" data="picture.svg"**>** Не сработало! **</object>**

# Графические примитивы

- Спецификация SVG предоставляет разработчику использование графических примитивов:
	- Линия
	- Полилиния (ломанная)
	- Прямоугольник
	- Окружность

# Линия

Линия задаётся двумя точками через 4 атрибута:

**<svg>**

**<line** x1="0" y1="0" x2="200" y2="200" stroke-width="1" stroke="rgb(0,0,0)"**/> </svg>**

• Параметры отрисовки можно задать в стиле: style="stroke-width:1; stroke:rgb(0,0,0);"

## Линия

#### **<svg>**

**<line** x1="0" y1="0" x2="200" y2="200" stroke-width="1" stroke="rgb(0,0,0)"**/> </svg>**

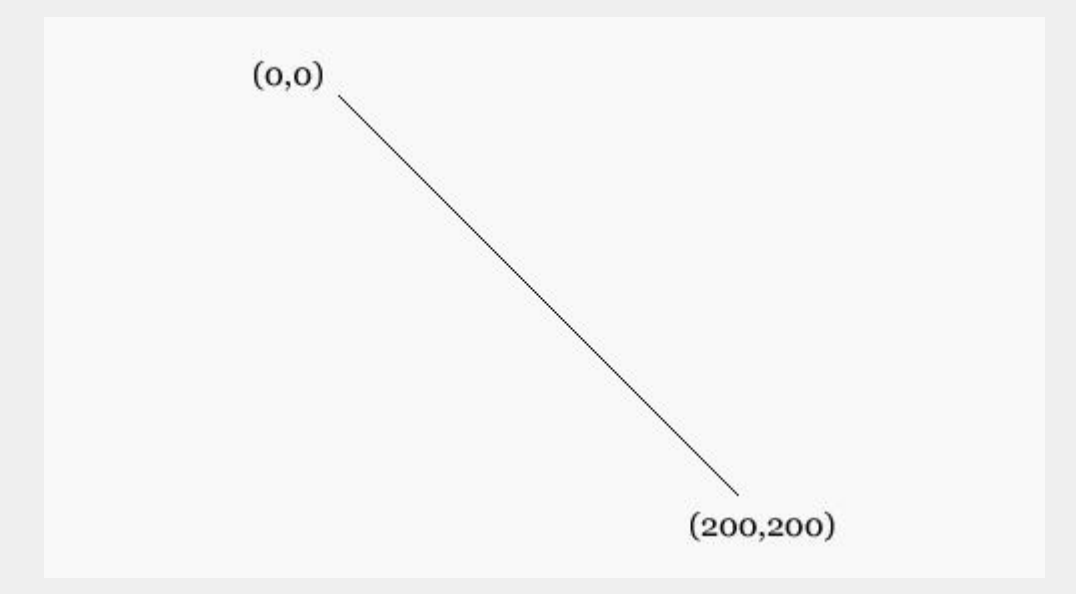

## Ломанная линия

Ломанная задаётся через тег **polyline** и атрибут **points**

**<svg>**

**<polyline** points="0,0 50,0 150,100 250,100 300,150" fill="rgb(249,249,249)" stroke-width="1" stroke="rgb(0,0,0)"**/> </svg>**

## Ломанная линия

### **<svg>**

### **<polyline** points="0,0 50,0 150,100 250,100 300,150" fill="rgb(249,249,249)" stroke-width="1" stroke="rgb(0,0,0)"**/> </svg>**

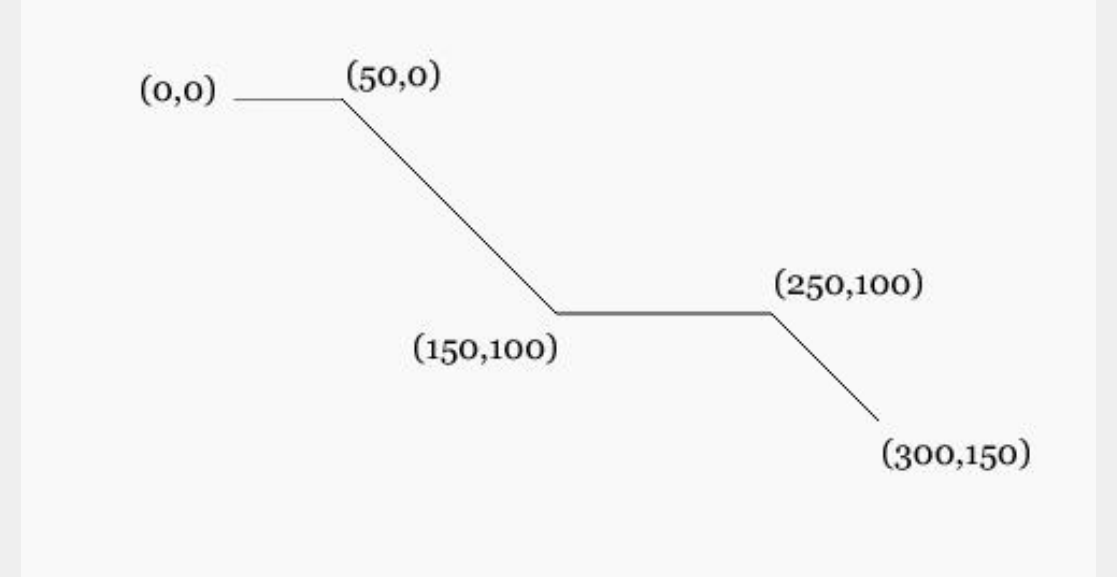

## Прямоугольник

### **<svg>**

### **<rect** width="200" height="200" fill="rgb(234,234,234)" stroke-width="1" stroke="rgb(0,0,0)"**/>**

**</svg>**

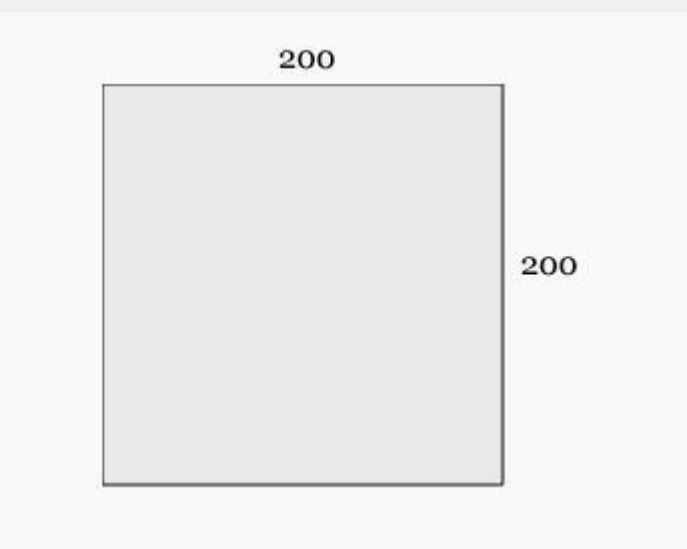

# Окружность

### **<svg>**

### **<circle** cx="102" cy="102" r="100" fill="rgb(234,234,234)" stroke-width="1" stroke="rgb(0,0,0)"**/>**

**</svg>**

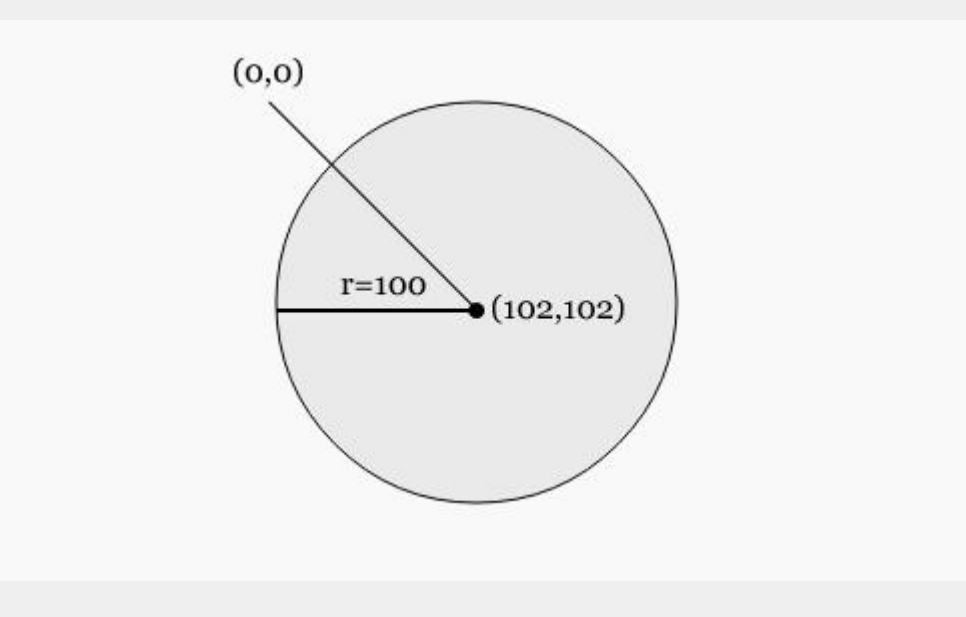

## Эллипс

### **<svg>**

**<ellipse** cx="100" cy="50" rx="100" ry="50" fill="rgb(234,234,234)" stroke-width="1" stroke="rgb(0,0,0)"**/> </svg>**

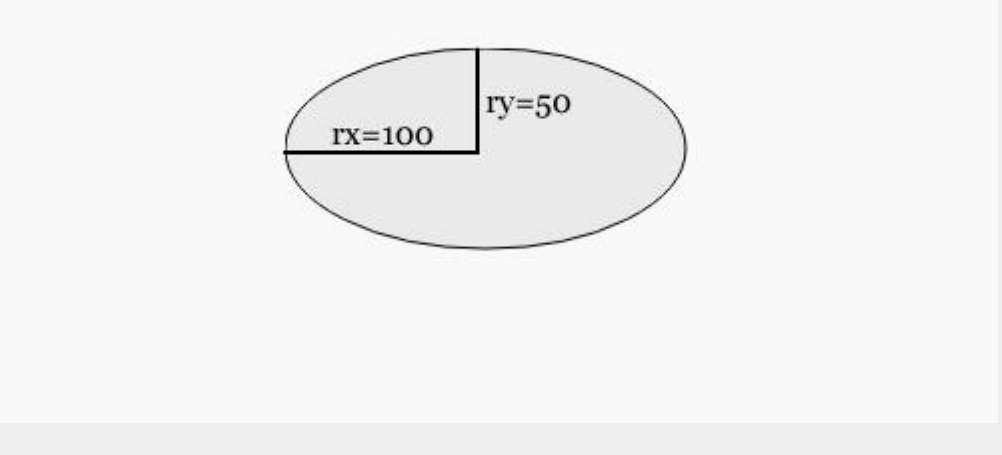

# Многоугольник

#### **<svg>**

**<polygon** points="70.444,218.89 15.444,118.89 70.444,18.89 180.444,18.89 235.444,118.89 180.444,218.89" fill="rgb(234,234,234)" stroke-width="1" stroke="rgb(0,0,0)"**/>**

**</svg>**

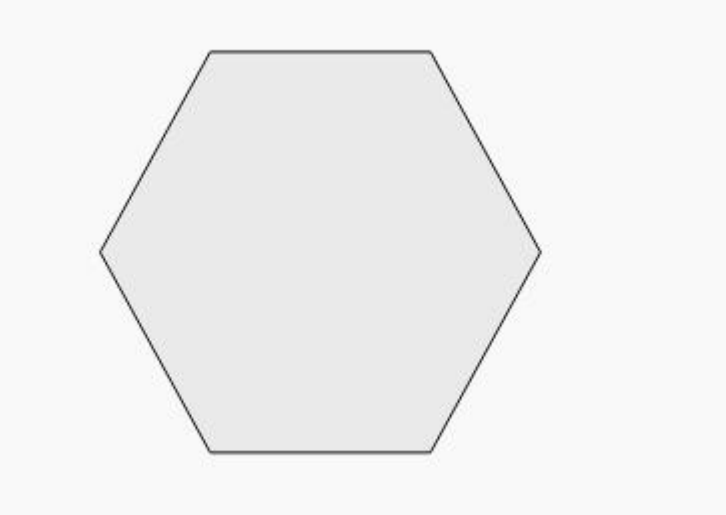

# Внедрение стилей

```
<svg width="200px" height="200px" viewBox="0 0 200 200">
<defs>
<style type="text/css">
<![CDATA[
     circle {
          fill: #ffc;
          stroke: blue;
          stroke-width: 2;
          stroke-dasharray: 5 3
     }
]]>
</style>
</defs>
<circle cx="20" cy="20" r="10" />
<circle cx="60" cy="20" r="15" />
<circle cx="20" cy="60" r="10" style="fill: #cfc" />
<circle cx="60" cy="60" r="15" style="stroke-width: 1; stroke-dasharray: none;" />
</svg>
```
## Полезные ссылки

- http://www.w3.org/TR/SVG/
- http://habrahabr.ru/post/157087/
- http://koulikov.com/wp-content/uploads/2012/11/svg/index. htm
- http://pepelsbey.net/pres/web-in-curves/ Веб в кривых. Второе рождение SVG.
- http://frontender.info/using-svg/
- https://openclipart.org/

# Лабораторная работа

- Написать скрипт для построения столбчатой диаграммы в формате SVG
- На основе входных данных определить цену деления шкалы на оси ординат.

Пример входных данных: 4.3;2.5;3.5;4.5;10;3;4;12;13;2;3;5

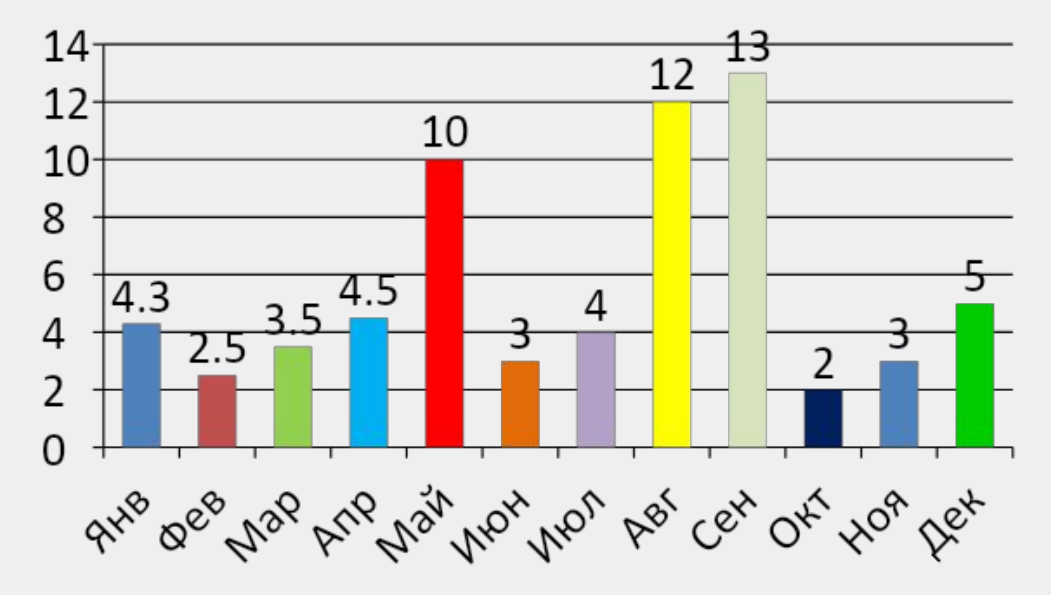